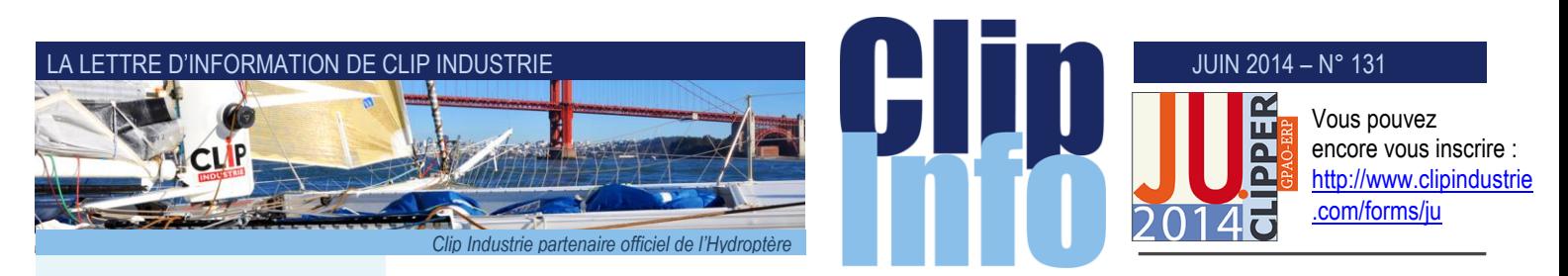

## **L'édito d'Arnaud Martin**

Ça y est, comme tous les 2 ans nous avons démarré à côté d'Aix notre tour de France des journées utilisateurs avec beaucoup de plaisirs.

Première étape qui va nous emmener à votre rencontre dans une dizaine de villes.

Moment évidemment très privilégié et forcément sympathique de pouvoir présenter nos dernières nouveautés et développement de Clipper V7 et de recueillir en direct vos remarques, observations et commentaires.

La cinquantaine de personnes présentes ont pu aussi en profiter pour communiquer avec leurs confrères de la région, toujours fascinant de constater les échanges de cartes de visite pour des affaires à venir ou des opérations de soustraitance envisagées et remarquer que le réseau des utilisateurs de Clipper « fonctionne » plutôt bien.

Vous avez encore la possibilité de vous inscrire :

## <http://www.clipindustrie.com/forms/ju>

A cette occasion, nous remettons à la fin de ces journées le livre photo qui est le résultat d'un concours proposé à nos clients fin 2013 et début 2014.

Comme lors de la précédente édition la qualité des travaux est tout à fait surprenante et nous sommes très heureux de réunir toutes ces étonnantes photographies dans ce deuxième tome.

Nous souhaitons vivement participer à redonner à l'entreprise industrielle l'image qu'elle mérite.

Nous remercions sincèrement tous les participants.

# [oncours-2014](http://www.clipindustrie.com/pages/concours-2014)

Meri de votre fidélité Merci de votre confiance.

Suivez toutes vos et nos actualités

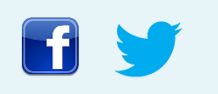

# **Lyon, Paris, Tours, Nantes, Toulouse, il reste des places pour vos journées Utilisateurs !!**

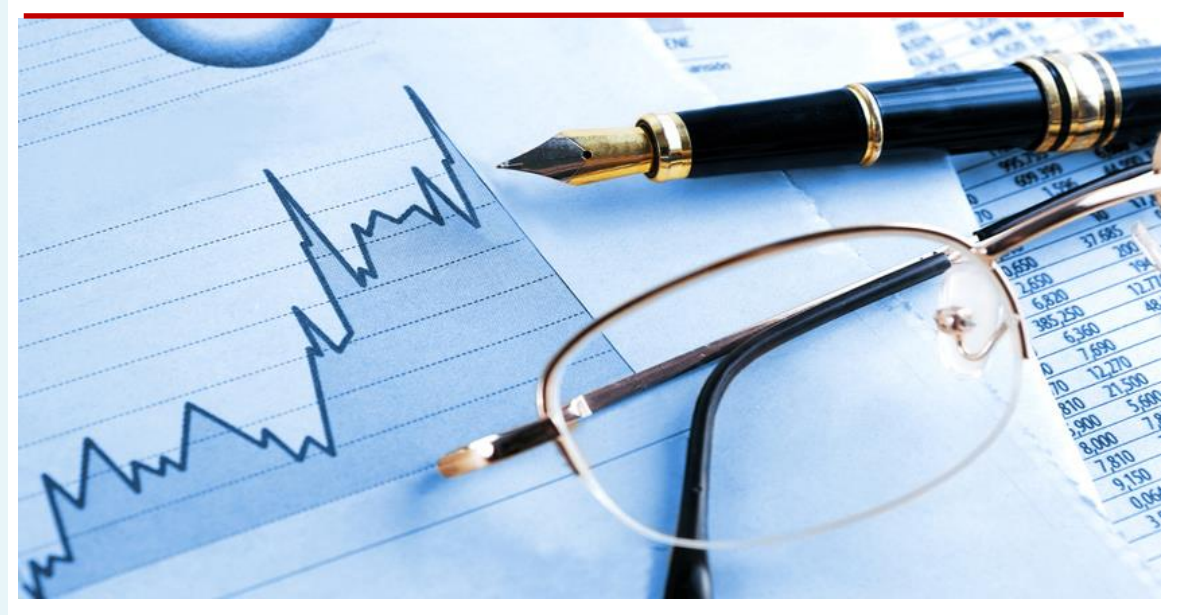

## **Les Coûts dans Clipper**

Clipper vous offre de nombreux tableaux financiers d'analyse de coûts : le tableau de bord, le récapitulatif, les encours … quel que soit l'axe d'analyse choisi, il est indispensable de bien connaître les différents type de coûts pour comprendre les résultats.

Sur l'exemple d'un tableau de bord, voici un glossaire des coûts dans Clipper

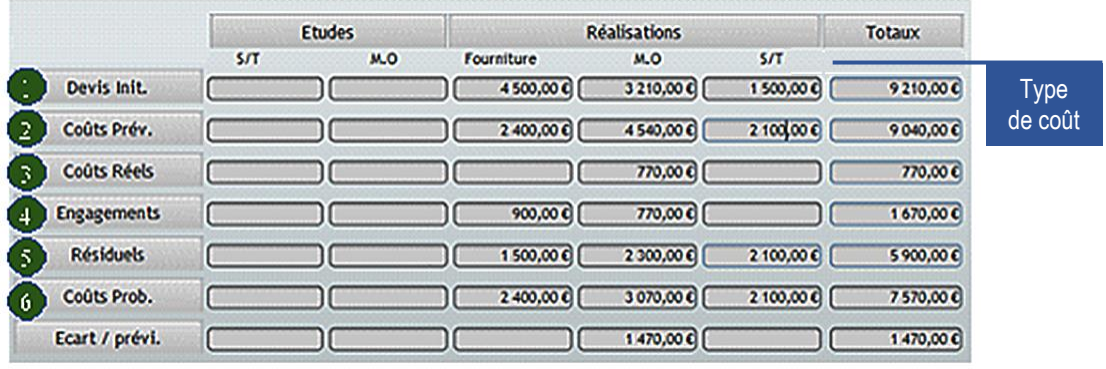

Lignes de coût

## **Qu'est-ce qu'un Coût ?**

[http://www.clipindustrie.com/pages/c](http://www.clipindustrie.com/pages/concours-2014) C'est le coût « technique » imputé à une production

## **Coût de revient technique = coût de fourniture + coût de sous-traitance + coût de fabrication**

Les données viennent des affaires avec tous les coûts qui leur sont rattachés.

Il n'y a donc pas d'analyse possible sans coût imputé aux affaires.

La précision de l'analyse dépendra directement de la précision des données techniques dans Clipper.

## **Les types de Coûts**

La répartition des coûts est directement rattachée au type de Centre de Frais et/ou Familles

## JUIN 2014 – N° 131

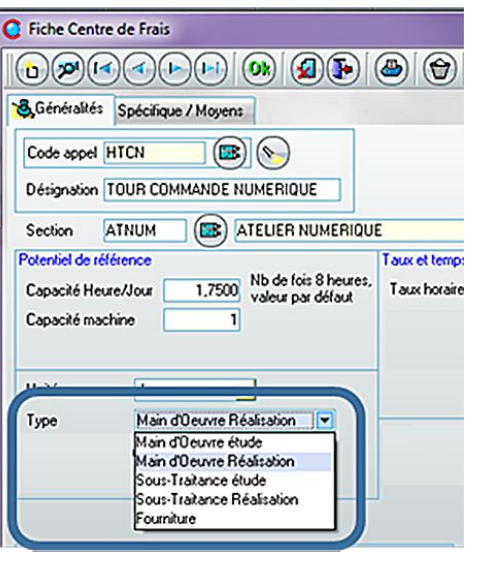

## **Etudes**

S/T : Coûts de type Sous-traitance étude M.O. : Coûts de type Main d'Œuvre étude

## **Réalisation**

Fournitures : Coûts de type Fourniture S/T : Coûts de type Sous-traitance Réalisation M.O. : Coûts de type Main d'Œuvre Réalisation

## **Les Lignes de Coûts**

- **1. Devis Init.** : Si l'affaire est basée sur un devis, valeurs du dossier technique de ce devis
- **2. Coûts Prévus** : Montants prévus dans le dossier technique de l'affaire
- **3. Coûts Réels** : Montants réellement imputés aux Affaires

Heures imputées (pointages validés) Factures fournisseurs Mouvements de stock

**4. Engagements** : Montant des engagements pris imputés aux Affaires

Commandes Fournisseurs Réservations sur Stock Pointages (pointages validés)

**5. Résiduels** : Montant des résiduels de l'affaire

2 modes de calcul selon paramétrage Résiduels = prévu – engagement ; dans ce cas, le résiduel est une valeur d'écart Résiduels = reste à faire ; c'est la somme des lignes restant à traiter Pour la Main d'œuvre : Coûts des heures restantes selon gamme affaire Pour la fourniture et la Sous-traitance : Coûts des lignes de nomenclature restant à traiter

## **6. Coûts Probables** : Coût engagé + Résiduels

Le coût probable permet d'obtenir une projection du coût final. Il reste probable car l'affaire est en cours et tous les coûts réels ne sont pas forcément encore imputés. Le résultat est directement impacté par le paramétrage sur calcul du résiduel.

## **Analyse financière des Mouvements de Stocks : Notion de coût "Imputable / Non imputable"**

La notion d'imputable est valable pour les mouvements de stock et s'applique dès les réservations sur stock.

Achat sur Affaire : Le produit est acheté au titre de l'affaire puis réceptionné, c'est le coût de la facture fournisseur qui impute l'affaire. La sortie de stock pour l'affaire est "non-imputable".

Achat sur Stock : Le produit est acheté au titre du stock, réceptionné puis mis en stock. Toute sortie de l'article pour affaire sera "imputable".

## *Axelle Dominicy - Directrice Régionale de Projets*

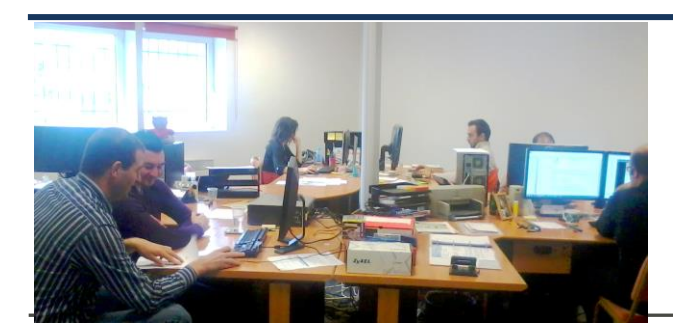

Nouvelles installations pour nos équipes helios ERP

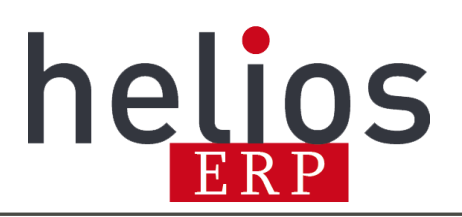

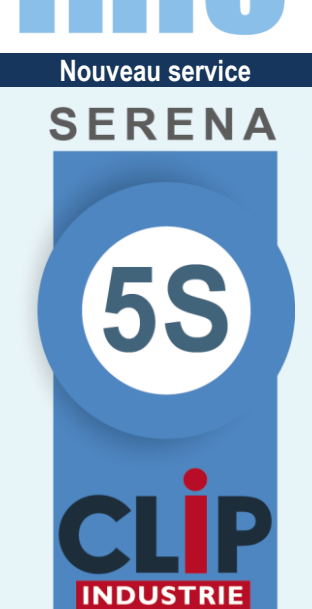

**Adopter la formule SERENA 5S de Clip Industrie, c'est choisir l'assurance d'un service optimum.**

En effet, lorsque nous sommes assurés que le matériel a les caractéristiques requises et qu'aucun système ou intrusion inopinée ne peux venir perturber nos installations, nous pouvons intervenir rapidement avec un maximum d'efficacité.

Nous mettons à votre disposition un matériel dernière génération, renouvelé tous les quatre ans suivi et maintenu en téléassistance et en intervention sur site.

Nous programmons et vérifions régulièrement des sauvegardes automatiques et simultanées sur deux disques distincts et dans un datacenter hautement sécurisé.

## **Les 5 S : Sérénité, Simplicité, Sécurité, Service, Satisfaction**

**Votre Cloud privé, tout est compris, la souplesse de l'abonnement en plus.**

Contactez votre responsable régional.

## LA LETTRE D'INFORMATION DE CLIP INDUSTRIE

## **Nouveau départ**

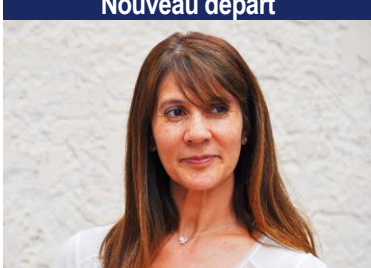

Nouveau départ pour notre collaboratrice Sylvie qui après dix ans de bons et loyaux services chez Clip Industrie, s'envole vers de nouvelles aventures.

Nous lui souhaitons beaucoup de réussite et de bonheur.

# **Talent d'Aix 2014**  $2O14$ **CLIP INDUSTRIE**  $GFP$

Les talents du Pays d'Aix organisés par le GEPA (*Groupement des Entrepreneurs du Pays d'Aix*) a sélectionné Clip Industrie. Reconnaissance fort sympathique reçue jeudi dernier devant plus de 600 participants en présence de Denis Payre

président fondateur de « Nous citoyens » [www.nouscitoyens.fr](http://www.nouscitoyens.fr/) et Nicolas Beytout fondateur du nouveau journal l'Opinion [www.lopinion.fr](http://www.lopinion.fr/)

Je suis évidemment très fier et content de recevoir ce trophée qui récompense notre professionnalisme, la vigueur et la pérennité de notre modèle économique.

[http://www.provence](http://www.provence-pad.com/index.php?page=26&id=619)[pad.com/index.php?page=26&id=619](http://www.provence-pad.com/index.php?page=26&id=619)

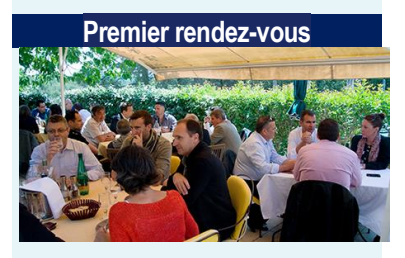

Très bon accueil et intérêt pour les nombreuses nouveautés de la V7 et aussi beaucoup de curiosité pour à la fois Serena 5S et surtout le nouveau partenariat Audros lors de nos premières Journées utilisateurs d'Aix en Provence. 8 rendez-vous à suivre.

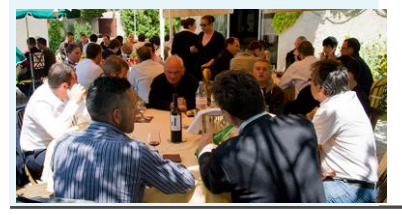

# **Présentation des nouveautés de la CRM (***première partie***)**

## **Les 3 modules de la CRM ont été enrichis de nombreuses nouveautés.**

Concernant la version Windows, les opportunités ont été améliorées, la géolocalisation apparaît, il est possible de réaliser un publipostage, le lien entre la CRM et le SAE se consolide, les grilles ne se limitent plus à l'affichage de 25 lignes simultanément.

Concernant la version Outlook, il est dorénavant possible de créer plusieurs événements simultanément, et de créer des contacts à envoyer dans la CRM.

Enfin, concernant la version mobile, l'application a été rénovée entièrement pour respecter l'organisation des données de la version windows.

## **1) Version Windows**

## **a - Opportunités**

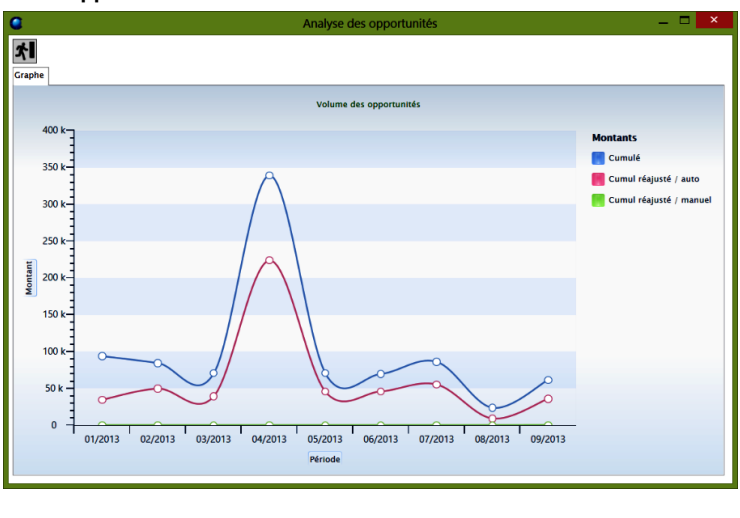

L'opportunité se dote d'un nouveau champ correspondant au responsable de l'opportunité. Ce champ permet d'affecter une opportunité à un chargé d'affaire. Cela rend beaucoup plus simple la recherche de mes opportunités par exemple.

Le nouvel écran de recherche multicritère d'opportunité et d'analyse permet de faire des recherches avancées, comme cela était possible pour les sociétés et les événements et de faire des analyses financières sur les opportunités en cours.

## **b - Géolocalisation**

La géolocalisation est disponible à deux endroits différents. Il est possible de géolocaliser une adresse d'une société afin de visualiser l'emplacement de cette société, et aussi d'en obtenir les coordonnées GPS. Elle est également disponible dans la recherche des sociétés. Vous pouvez disposer les sociétés issues du résultat de votre recherche sur une carte (*2000 sociétés maximum*). Votre représentation de l'implémentation de vos clients est grandement améliorée.

#### **c - Publipostage**

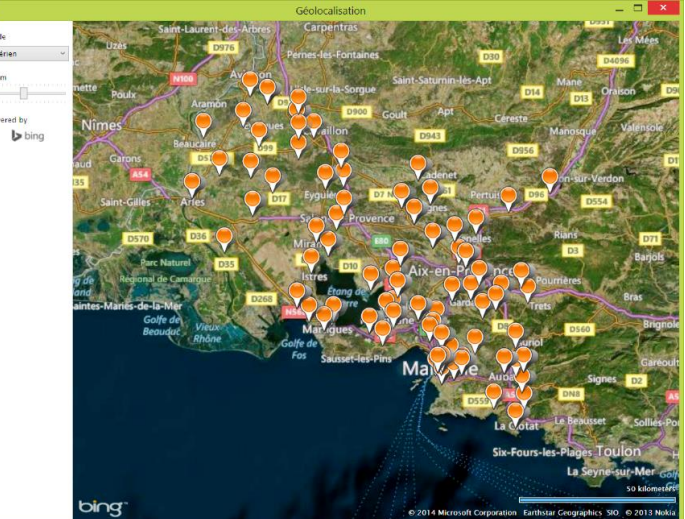

Le publipostage fait son apparition dans la CRM. Vous pouvez faire une recherche sur les sociétés et les contacts de l'application et faire un mailing de 3 manières différentes :

• Via l'éditeur de documents : vous pouvez très facilement créer autant de documents personnalisés que vous le souhaitez et les utiliser pour réaliser vos campagnes de mailing.

• Via un outil tiers : par exemple, word est connu pour sa grande capacité à réaliser des mailings. Vous pouvez exporter la liste de vos adresses et les utiliser à travers la fusion-publipostage de word. Mais vous pouvez utiliser cette liste d'adresse dans d'autres logiciels (*Open Office, Sarbacane, etc*…)

• Via Outlook : il est possible de créer un mail pour chacun des destinataires qui seront placés dans les brouillons de votre messagerie. Il ne vous restera plus qu'à valider leur expédition.

### **d - Lien CRM-SAE**

Lorsque vous archivez dans le SAE des documents commerciaux de Clipper (*devis, facture, ARC, etc*..), Clipper fait automatiquement une association du document avec la fiche société. Vous pourrez, si vos habilitations le permettent, consulter ces documents dans la CRM.

## JUIN 2014 – N° 131

## **nous Grands gagnants**

**Le**  Nous avons commencé à dévoiler les grands gagnants de notre concours et le livre circule déjà, alors autant féliciter officiellement les lauréats.

Un grand bravo à : Christine BLANC de chez SDMS pour son étonnante photo d'une enceinte détecteur de neutrons, qui obtient le premier prix,

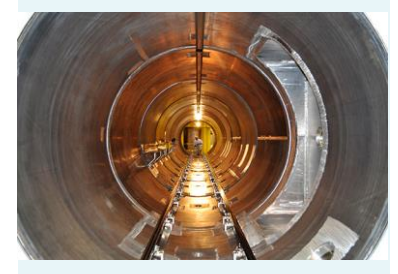

Aux Fonderie de GENTILLY pour cette spectaculaire image, deuxième prix de ce concours,

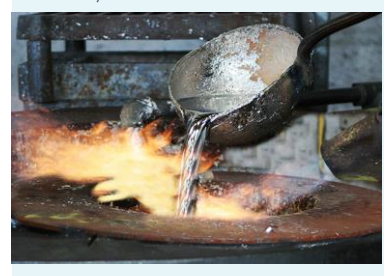

Et à Agnès PEREZ d'EFITAM pour ce beau geste du compagnon contrôlant un carénage de phare, qui se voit attribuer le troisième prix.

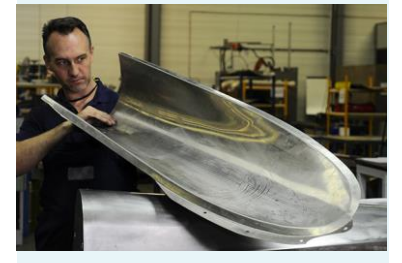

Je ne vous dirais pas combien il a été difficile au jury de départager les candidats tant les photos étaient riches. Le livre en témoigne. Mais vos notes et le verdict final on tranché. Certaines photos ont dû malheureusement être écartées uniquement car elles n'avaient pas une définition suffisante pour supporter une impression A3.

Nous félicitons cependant, l'ensemble des photographes et des entreprises participants pour la qualité des travaux proposés et leur engagement pour leur industrie.

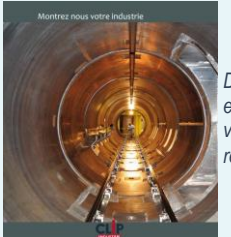

*Demandez un exemplaire à votre responsable régional*

Cette fonctionnalité était très attendue concernant les devis. Maintenant, le document PDF du devis est visible directement dans l'onglet document de la fiche société.

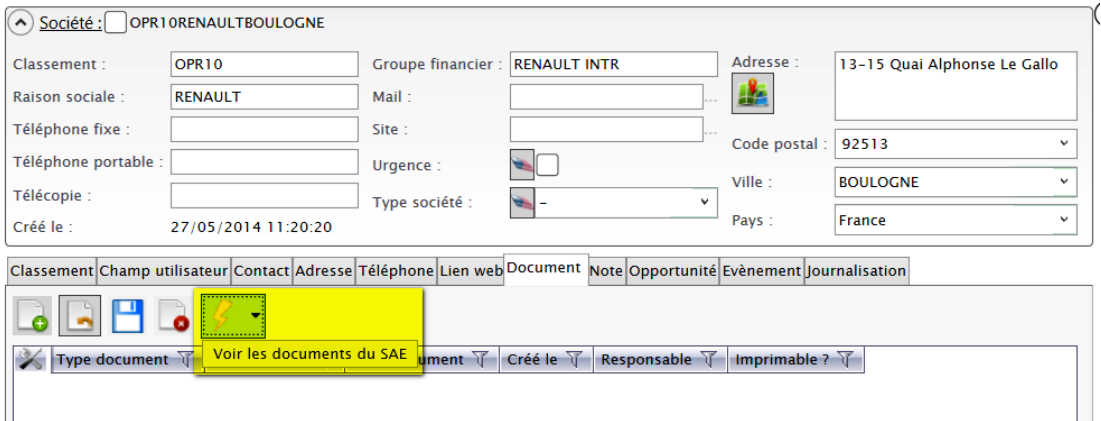

## **e - Modification des grilles**

La totalité des enregistrements est désormais visible dans les grilles. La liste n'est plus limitée à des pages de 25 enregistrements. La technique de chargement des données a été complètement revue. Nous affichons maintenant toutes les lignes, et plus rapidement qu'une page de 25 auparavant. Un très gros travail de fond a été réalisé pour vous apporter ce confort d'utilisation.

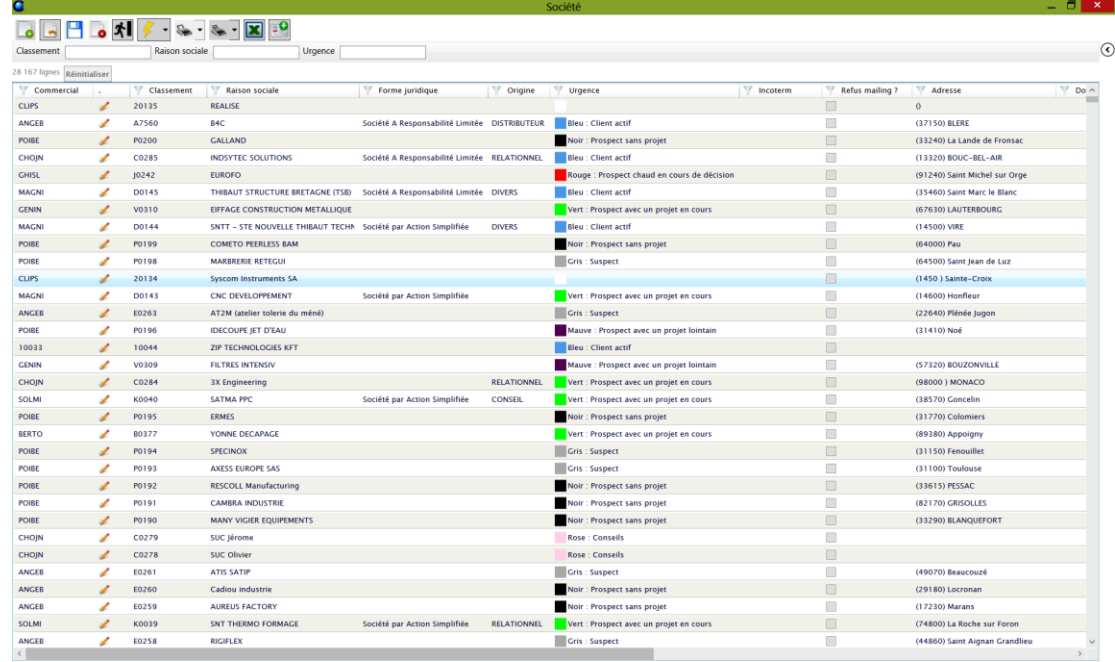

Deuxième partie à venir, version Outlook et version mobile

*Olivier Prevot - directeur de projet R&D*

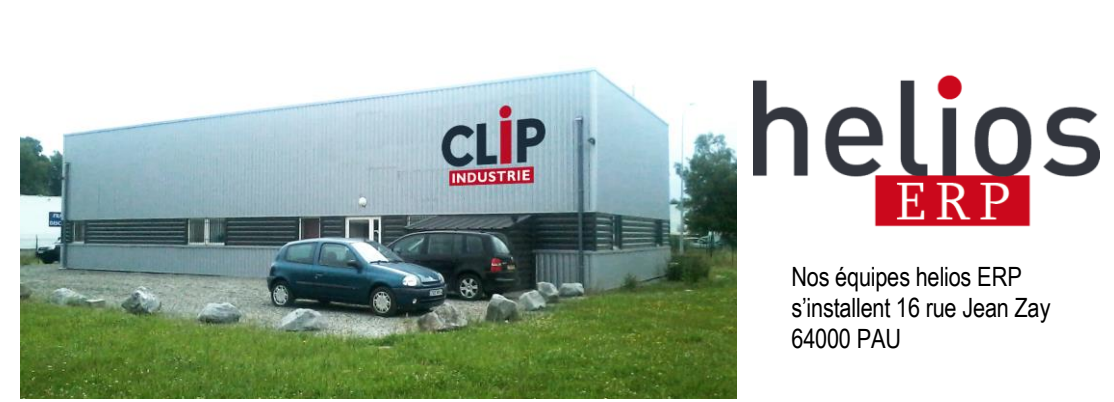